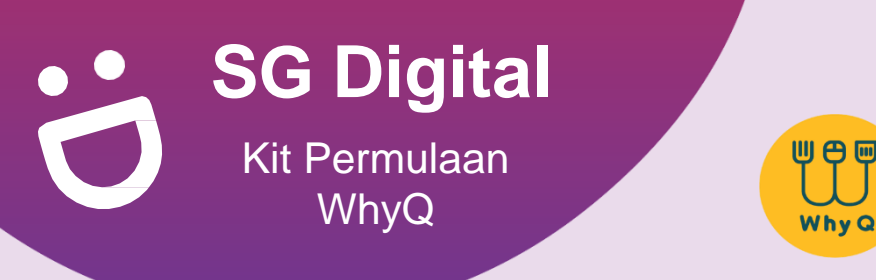

# **TAHUKAH ANDA?**

WhyQ membolehkan anda memesan pelbagai hidangan dari gerai penjaja di seluruh negara untuk dihantarkan kepada anda dengan kos yang rendah! Nikmati makanan yang lebih murah melalui promosi yang sering ditawarkan oleh WhyQ setiap hari.

### **LANGKAH 1 Pasang Aplikasi WhyQ di telefon bimbit anda**

Pergi ke **Apple App Store** A atau **Google Play Store 2** untuk muat turun **Aplikasi WhyQ** dan lancarkan aplikasi tersebut.

- **1.** Untuk pengguna iOS, ketik '**Get**' (dapatkan) untuk muat turun aplikasi.
- **2.** Untuk pengguna Android, ketik '**Install**' (pasang) untuk muat turun aplikasi.

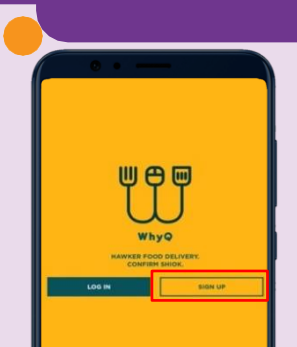

**3.** Ketik **'Sign Up**' (Daftar) untuk mewujudkan akaun.

#### **LANGKAH 2 Mendaftar dengan WhyQ**

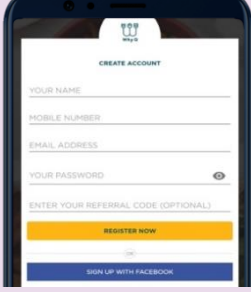

**4.** Isikan butiran yang diperlukan atau gunakan akaun Facebook anda untuk mendaftar.

**Cari di WhyQ dan masukkan makanan/item kegemaran anda ke troli (cart)**

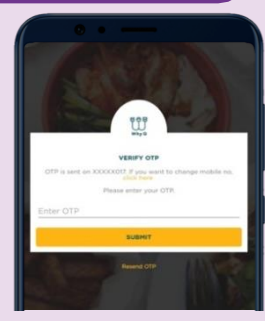

**5.** Masukkan OTP SMS 6 digit yang akan dihantarkan kepada anda selepas pendaftaran.

## **LANGKAH 3**

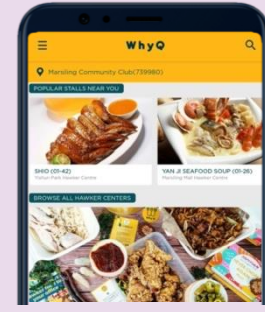

**7.** Ketik medan selera kegemaran anda dan pilih gerai makanan.

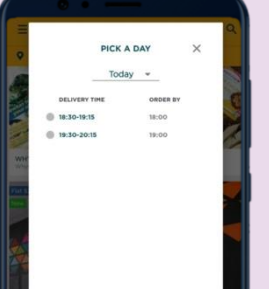

**8.** Pilih hari dan masa.

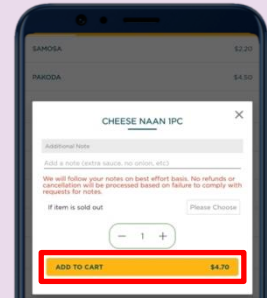

**9.** Pilih hidangan yang dikehendaki dan ketik **'Add to Cart'**. (Tambah ke Troli)

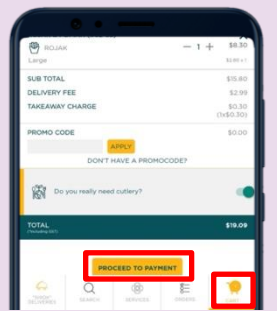

**10.** Ketik 'Cart' (Troli) diikuti dengan '**Proceed to Payment**' (Bayar) selepas semakan.

## **Petua keselamatan siber**

- Gunakan kata laluan yang **kuat** untuk akaun WhyQ anda bagi mengelakkan akses tanpa kebenaran.
- **Jangan** sekali-kali dedahkan kata laluan atau butiran OTP anda kepada sesiapa sahaja atau laman web yang tidak diketahui/dikenali.
- **Jangan berikan** maklumat peribadi kepada laman web atau aplikasi yang tidak diketahui/dikenali yang menuntut sebagai WhyQ.

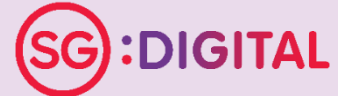

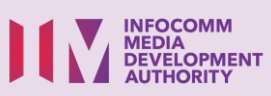

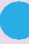

**!**

**6.** Pilih jenis pesanan untuk melihat medan selera yang berdekatan dengan anda di seluruh negara, atau untuk membuat pesanan secara pukal.